## News Object mApp

# DATA SYSTEMS

#### **Overview:**

The News Object mApp provides functionality to add a News Widget to your default portal to keep your customers up-todate on any major News item or Problem. It also allows you to set an expiration date on the news item as well as renew it before it expires if the issue is still causing a major problem.

#### How the mApp Works

Download the mApp from the Cherwell mApp Exchange. Use the Apply mApp wizard to apply the mApp to your CSM system. The Apply mApp wizard generates a Blueprint, which can then be viewed and published to a test or Live system to commit the changes.

After the mApp is applied, Users will need to create a new blueprint to apply the News Widget to any dashboard to keep customers informed of important news. Add the News Widget to a dashboard by clicking **Create New Blueprint>Managers>Dashboards>Dashboard Manager** in CSM Administrator.

The mApp includes the following items:

| mApp Item               | Item Type        | Item Parent | Merge Action | Target Item |
|-------------------------|------------------|-------------|--------------|-------------|
| Incident                | Business Object  |             | Merge        | Incident    |
| Show on Portal          | Field            | Incident    | Import       | New         |
| News Object Link        | Form             | Incident    | Import       | New         |
| Incident Owns News      | Relationship     | Incident    | Import       | New         |
| News                    | Business Object  |             | Import       | New         |
| Body                    | Field            | News        | Import       | New         |
| Created By              | Field            | News        | Import       | New         |
| Created By ID           | Field            | News        | Import       | New         |
| Created Date Time       | Field            | News        | Import       | New         |
| End Date Time           | Field            | News        | Import       | New         |
| General News            | Field            | News        | Import       | New         |
| Last Modified By        | Field            | News        | Import       | New         |
| Last Modified By ID     | Field            | News        | Import       | New         |
| Last Modified Date Time | Field            | News        | Import       | New         |
| LastModTimeStamp        | Field            | News        | Import       | New         |
| Major Incident News     | Field            | News        | Import       | New         |
| News ID                 | Field            | News        | Import       | New         |
| Parent RecID            | Field            | News        | Import       | New         |
| Parent Record Type      | Field            | News        | Import       | New         |
| Problem News            | Field            | News        | Import       | New         |
| RecID                   | Field            | News        | Import       | New         |
| Start Date Time         | Field            | News        | Import       | New         |
| Title                   | Field            | News        | Import       | New         |
| News                    | Form arrangement | News        | Import       | New         |

| News                     | Form             | News           | Import       | New            |
|--------------------------|------------------|----------------|--------------|----------------|
| News                     | Grid             | News           | Import       | New            |
| News_NewsID              | Index            | News           | Import       | New            |
| PK_News                  | Index            | News           | Import       | New            |
| News Actions             | Mergeable Area   | News           | Overwrite    |                |
| News Links Incident      | Relationship     | News           | Import       | New            |
| News Links Problem       | Relationship     | News           | Import       | New            |
| News Owns Journals       | Relationship     | News           | Import       | New            |
| Problem                  | Business Object  |                | Merge        | Problem        |
| News Object Problem Link | Form             | Problem        | Import       | New            |
| Problem Owns News        | Relationship     | Problem        | Import       | New            |
| News ID                  | Counter          |                | Import       | New            |
| Portal Default           | Custom view      |                | Don't change | Portal Default |
| Incident                 | Business Object  | Portal Default | Merge        | Incident       |
| Show on Portal           | Field            | Incident       | Import       | New            |
| News                     | Business Object  | Portal Default | Import       | New            |
| Body                     | Field            | News           | Import       | New            |
| Created By               | Field            | News           | Import       | New            |
| Created By ID            | Field            | News           | Import       | New            |
| Created Date Time        | Field            | News           | Import       | New            |
| End Date Time            | Field            | News           | Import       | New            |
| General News             | Field            | News           | Import       | New            |
| Last Modified By         | Field            | News           | Import       | New            |
| Last Modified By ID      | Field            | News           | Import       | New            |
| Last Modified Date Time  | Field            | News           | Import       | New            |
| LastModTimeStamp         | Field            | News           | Import       | New            |
| Major Incident News      | Field            | News           | Import       | New            |
| News ID                  | Field            | News           | Import       | New            |
| Parent RecID             | Field            | News           | Import       | New            |
| Parent Record Type       | Field            | News           | Import       | New            |
| Problem News             | Field            | News           | Import       | New            |
| RecID                    | Field            | News           | Import       | New            |
| Start Date Time          | Field            | News           | Import       | New            |
| Title                    | Field            | News           | Import       | New            |
| News                     | Form arrangement | News           | Import       | New            |
| News                     | Form             | News           | Import       | New            |
| News                     | Grid             | News           | Import       | New            |
| News_NewsID              | Index            | News           | Import       | New            |
| PK_News                  | Index            | News           | Import       | New            |
| News Actions             | Mergeable Area   | News           | Overwrite    |                |
| News Links Incident      | Relationship     | News           | Import       | New            |
| News Links Problem       | Relationship     | News           | Import       | New            |
| News Owns Journals       | Relationship     | News           | Import       | New            |
| Problem                  | Business Object  | Portal Default | Merge        | Problem        |

| Portal Default with News Object                     | Dashboard         | Import | New |
|-----------------------------------------------------|-------------------|--------|-----|
| Create New General News                             | One-Step          | Import | New |
| Create News Object                                  | One-Step          | Import | New |
| Create Portal Problem News                          | One-Step          | Import | New |
| Create/Expire/Renew Portal News                     | One-Step          | Import | New |
| Create/Renew/Expire News                            | One-Step          | Import | New |
| Expire News                                         | One-Step          | Import | New |
| Expire Portal News                                  | One-Step          | Import | New |
| Go to Incident Record                               | One-Step          | Import | New |
| Go to Problem Record                                | One-Step          | Import | New |
| Go to Related Record                                | One-Step          | Import | New |
| Renew News                                          | One-Step          | Import | New |
| Renew Portal News                                   | One-Step          | Import | New |
| Member of IT Management Team                        | Stored expression | Import | New |
| Required Filed Border Color                         | Stored expression | Import | New |
| Active News for Major Incident                      | Search            | Import | New |
| Active News for Problem                             | Search            | Import | New |
| All Open, Major Incidents with News                 | Search            | Import | New |
| All Top Issues - With Unexpired News                | Search            | Import | New |
| Open Problems with News                             | Search            | Import | New |
| Problems set as Top Issues - With<br>Unexpired News | Search            | Import | New |
| IT Management Team                                  | Stored value      | Import | New |
| News for Major Incidents                            | Widget            | Import | New |
| News for Problems                                   | Widget            | Import | New |
| Open Major Incidents with News                      | Widget            | Import | New |
| Open Problems with News                             | Widget            | Import | New |

### Steps to Apply the mApp:

- 1. Download the mApp.
- 2. Apply the mApp using the Apply mApp wizard in CSM Administrator.

After applying the mApp, following the basic configuration steps below:

In the CSM Administrator click Create a New Blueprint>Incident>Edit form

Click the Form drop down box and you will see the new form created 'News Object Link'; select this form.

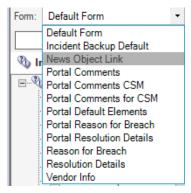

On this form you will see the Priority field, Major Incident checkbox, Impact and Urgency fields from the default Incident form. You will also see the '*Publish News to Portal* link. Select the link and then copy this to your default Incident form and place appropriately for your work flow.

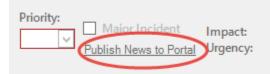

Once you have placed the 'Publish News to Portal' link on your Incident default form, select it and view the Expression.

| 9                                     | Cherwell Service Management Administ                                                                                                   | rator - 20170227_1115_UpdatesAfterNewsObjectmApp Blueprint - Cherwell2 connect |
|---------------------------------------|----------------------------------------------------------------------------------------------------|--------------------------------------------------------------------------------|
| File View Edit                        | Managers Tools Form Help                                                                                                    |                                                                                |
|                                       | ×   🛦 🗈 🛱 📩 🔳 🔳 🖿                                                                                                    |                                                                                |
| Form default                          |                                                                                                    | · m · # ·                                                                      |
|                                       | Custom Expression                                                                                                    |                                                                                |
| Expression                            |                                                                                                    |                                                                                |
| Form: Default For                     | Editor: Text                                                                                                    |                                                                                |
|                                       | •                                                                                                    | Value Value Value Value on 1st Call!                                           |
| Incident fields                       |                                                                                                    |                                                                                |
| E. Construction                       | Expression:                                                                                                    | d the Details                                                                  |
| Call So                               | Custom expression                                                                                                    | Call Source:                                                                   |
| Call Sor<br>Catego<br>Cause<br>Cl Dow |                                                                                                    |                                                                                |
| Cause                                 | Custom Expression                                                                                                    |                                                                                |
| Cloned                                |                                                                                                    |                                                                                |
| Cloned                                | Name: Custom expression                                                                                                    | ▲ <b></b>                                                                      |
| Cloned<br>Close C<br>Closed           | Editor: Case                                                                                                    |                                                                                |
| Closed                                |                                                                                                    |                                                                                |
| Comme                                 | 🔁 New 🗙 Delete                                                                                                    | Ŧ                                                                              |
| Comme                                 | C 2002                                                                                                    |                                                                                |
| Created                               | Cases:<br>[if Incident.Show on Portal equals True and News.End Date Time is less than CurrentDateTime() then N                         | fy Search Classifications:                                                     |
| 📄 Created                             | If Incident.Show on Portal equals True and News.End Date Time is greater than CurrentDateTime() the<br>Default: Publish News to Portal | Priority:                                                                      |
| Custom                                |                                                                                                    | View Related KB Articles                                                       |
| Custom<br>Custom<br>Default           |                                                                                                    | Primary CI.                                                                    |
| 📄 Descrip                             |                                                                                                    | v                                                                              |
| Descrip<br>C Inciden<br>Inciden       | $[f_{()}]$ If condition is                                                                                                    |                                                                                |
| Last Mo                               |                                                                                                    | Select an Available Service Catalog Template                                   |
| 🕑 Level 2                             | O Simple   Advanced   Named expression                                                                                                 | ✓                                                                              |
| Evel 2<br>🕑 Level 3                   | Advanced Expression: Custom expression Edit                                                                                            |                                                                                |
| < III                                 |                                                                                                    |                                                                                |
|                                       | Then region this                                                                                                    |                                                                                |
|                                       | Then assign this                                                                                                    |                                                                                |
|                                       | Value: News Expired - Renew Value is a color                                                                                           |                                                                                |
| 🖉 Button                              |                                                                                                    |                                                                                |
| Ellipse                               |                                                                                                    |                                                                                |
| GroupE                                |                                                                                                    |                                                                                |
| abc Label                             |                                                                                                    |                                                                                |
| Line                                  | OK Cancel                                                                                                    |                                                                                |
| 2 link la                             |                                                                                                    |                                                                                |

You will see how the wording on the Link changes based on each case in the expression. Make any changes necessary for your Incident work flow. Click OK on the Custom Case Expression, Click OK on the Custom Text Expression.

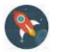

Save your blueprint.

Right-click on the 'Publish News to Portal' link and choose Control properties...

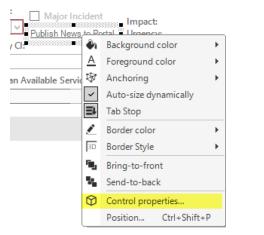

Click on the One-Step action 'Create/Renew/Expire News' to review.

| 0                                                                                              | Choose Action X          |  |  |  |
|------------------------------------------------------------------------------------------------|--------------------------|--|--|--|
| <ul><li></li><li></li></ul>                                                                    | Action                   |  |  |  |
| <u>A</u> ction:                                                                                | Create/Renew/Expire News |  |  |  |
| <ul> <li>Don't disable control just because form is disabled</li> <li>Show Progress</li> </ul> |                          |  |  |  |
|                                                                                                | OK Cancel                |  |  |  |

Make any appropriate changes for your Incident work flow. Ensure to review each action condition as well. Click OK once done.

| Create/Renew/<br>Expire News                                                                                         | Expire News<br>Edit Expire News Action condition                                                    | $ \xrightarrow{\text{Create News}} \longrightarrow $                                                                       |
|----------------------------------------------------------------------------------------------------|----------------------------------------------------------------------------------------------------|----------------------------------------------------------------------------------------------------|
|                                                                                                    | Only run action Expire News if condition is true Expression: Incident.Show on Portal equals T v Jr. | Custom Expression                                                                                                    |
| Step Details for Expire News :     Name: Expire News     One-step: I Renew News     Based on scope and value: Global | ~ Е                                                                                                 | Grouping     All of the items in the group must be true     At least one of the items in the group must be true     Simple |
| Number of times to run: 1                                                                                            |                                                                                                    |                                                                                                    |

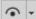

With the 'Publish News to Portal' link still selected, click on the visibility button and review the custom expression. The link is currently only visible to members of the IT Management Team. Please make any updates as necessary, then click OK.

| 0                          | Custom Expression X |          |   |  |
|----------------------------|---------------------|----------|---|--|
| Name: Custom expression    |                     |          |   |  |
| Logical Expression         |                     |          | _ |  |
| <u>V</u> alue:             | Operator: Value:    |          |   |  |
| [fo] Member of IT Manage ▼ | Equals - True       | ×        |   |  |
| Advanced 🗸                 |                     |          |   |  |
|                            | [                   | OK Cance | 4 |  |

With the 'Publish News to Portal' link still selected, click on the disability button 🛇 - and review the custom expression. The link is currently only available to members of the IT Management Team. Please make any updates as necessary, then click OK.

| 0                       | Custom Expression | on     | x   |
|-------------------------|-------------------|--------|-----|
| Name: Custom expression |                   |        |     |
| Logical Expression      |                   |        |     |
| <u>V</u> alue:          | Operator: \       | /alue: |     |
| 🌆 Member of IT Manage 🗸 | Not equal 🔹 T     | Frue 🗸 |     |
| Advanced 🗸              |                   | OK Can | cel |

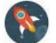

Save your blueprint.

#### In the CSM Administrator click Managers>Dashboards>Dashboard Manager

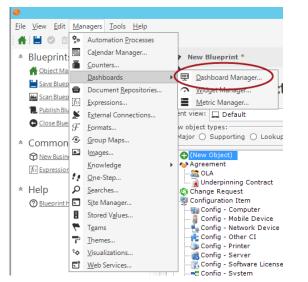

<

ers of the system.

Ш

New Folder Cu<u>t</u>

<u>С</u>ору

Ren<u>a</u>me P<u>i</u>nning

Add To Blueprint Re<u>f</u>resh Find dependencies...

Ctrl+X

Ctrl+C

►

Open the 'Portal Default with News Object' Dashboard located here: /Global/Portal/ by right clicking on the dashboard and choosing edit.

| <b></b>                                                                                                    | Dashboard Manager                                                                                                    |             | _ <b>D</b> X                                         |
|----------------------------------------------------------------------------------------------------|----------------------------------------------------------------------------------------------------|-------------|------------------------------------------------------|
| File Edit View Help                                                                                                    | •                                                                                                    | Search      | - Go                                                 |
| Image: Supplier Dashboards         Image: Supplier Dashboards         Image: Supplier Dashboards         Image: Supplier Dashboards                                                                                    | Name  Department Items  Executive Items  Frequently Asked Questions  Knowledge Articles  My Devices  My Items  My Service Cart  My Service Orders  Portal (not logged in)  Portal Default  Portal Default  Service Catalog  Status and Problems | Order histo | n<br>I Service Requests th<br>ry and status of curre |
| Items in this folder are available to all use                                                                                                    | ers of the system.                                                                                                    |             | Close                                                |
| Portal Default with News Object                   Portal Default with News Object                      Portal Default with News Object                 Service Catalog                 Status and Problems <u>Edit</u> |                                                                                                    |             |                                                      |

Both the 'News for Major Incidents' and 'News for Problems' Widgets are on this dashboard. Please copy and paste them into your current Dashboard(s) where appropriate for your work flow.

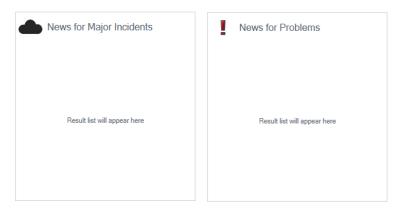

Right click on each widget and choose 'Widget Properties...'

| • |                 |                       |
|---|-----------------|-----------------------|
|   | News for Maj    | or Incidents          |
| • |                 | <b>e</b> ⊷31-         |
|   | Result list w 🌢 | Background color      |
|   | A               |                       |
|   | \$              | Anchoring •           |
|   |                 | Style 🕨               |
|   |                 | Glossy                |
|   | 2               | Border color          |
|   | 3D              | Border Style          |
|   | <b>1</b>        | Bring-to-front        |
| • | ×               | Send-to-back          |
|   |                 | Position Ctrl+Shift+P |
|   | <u>。</u>        | Widget properties     |

Review the Widget Properties and make any necessary changes; i.e. the Search Criteria as appropriate. Click OK when done.

| $\sim$                                              |                                  | Widg          | get          |           |    | ×      |
|-----------------------------------------------------|----------------------------------|---------------|--------------|-----------|----|--------|
| News fo                                             | or Major Incidents               | <u>T</u> ype: | A Search Res | ults List | Ŧ  |        |
| Search Re                                           | seulte Liet                      |               |              |           |    |        |
| Default title:                                      | News for Major Incidents         |               |              | ]         |    |        |
| Business object:                                    | Wews for major incidents         |               | •            | Show all  |    |        |
| Display                                             |                                  |               |              | ] 🗠       |    |        |
| O Show results                                      | s in a grid                      |               |              |           |    |        |
| Custom                                              | grid: (default)                  |               | Ŧ            |           |    |        |
| Default to                                          | o showing grouping               |               |              |           |    |        |
|                                                     | er to show/hide grouping options |               |              |           |    |        |
| <ul> <li>Allow dri</li> <li>Show results</li> </ul> |                                  |               |              |           |    |        |
| Limit results                                       |                                  |               |              |           |    |        |
| - Search criteria                                   |                                  |               |              |           |    |        |
|                                                     | News for Major Incident 🛛 🔍      |               |              |           |    |        |
| Date Range                                          |                                  |               |              |           |    |        |
| Range Ar                                            | ny time                          | •             | New          |           |    |        |
| O User selecta                                      | ible                             |               |              |           |    |        |
| Field used for dat                                  | te range: Created Date Time      |               | •            |           |    |        |
| Refresh every                                       | y 5 🔷 Minute 🔹                   |               |              |           |    |        |
|                                                     |                                  |               |              |           |    |        |
|                                                     |                                  |               |              |           |    |        |
|                                                     |                                  |               |              |           |    |        |
|                                                     |                                  |               |              |           |    |        |
| Info                                                |                                  |               |              |           | ОК | Cancel |

Ensure to review the News for Problems widget properties as well if necessary and click OK when done.

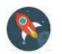

Save your blueprint. Publish your blueprint.

In the CSM Administrator ensure the UserID you will log into the Rich client with to create a test record is a member of the IT Management Team (or whichever team you gave visibility/disability rights to on the News Link on the Incident form).

#### Create a Test Record:

In the Rich Client, Reload Definitions; Create a new Incident Record, ensuring you fill in the required fields. Click the 'Publish News to Portal' link and you will be prompted for additional information.

| Incident 102291                                                                                                    | Record Classify Investigate Resolve                                                                                                    | Close                                                                                    |
|----------------------------------------------------------------------------------------------------|----------------------------------------------------------------------------------------------------|------------------------------------------------------------------------------------------|
| Status New                                                                                                    | Step 1: Record the Details                                                                                                    | Last Edited by                                                                           |
| Priority 2                                                                                                    | Short Description:<br>Pinter not functioning in Patient Surgery Center<br>Description:<br>The printer in the Patient Surgery Center is not functioning. | Call Sources Phone V                                                                     |
| Requestor:         Alternate Contact Info           Image: Contact Info         Image: Contact Info           Image: Contact Info         Image: Contact Info |                                                                                                    |                                                                                          |
| Owned By: <u>Assign To</u>                                                                                                    | Step 2: Classify                                                                                                    | (clear classifications).                                                                 |
| - select owner -<br>Ist Level Support                                                                                                    | Service: Printing View Related KB Articles Category: Network V                                                                                          | Priority: Major Inclient Impact: Department<br>2 V Publish News to Perial<br>Primary CI: |
| SLA: More Info                                                                                                    | Subcategory:           Submit Incident         V                                                                                                    |                                                                                          |
| Gold<br>(Customer SLA)<br>Respond By: 2/15/2017 4:49 PM<br>Resolve By: 2/16/2017 12:19 AM                                                                                                    | Step 3: Investigate the Incident Printer                                                                                                    |                                                                                          |
| I Want To:                                                                                                    | 1st. Call Resolution:                                                                                                    |                                                                                          |
| Take Ownership<br>Escalate to Level 2<br>View Detailed Date/Time Information<br>Link to Existing Major Incident                                                                                                    | Is the Power On? Any Loose Cables? Is it Online? Is it Online?                                                                                          |                                                                                          |

Save the Incident. You will now see the 'Publish News to Portal' link say 'Expire News'.

| Incident 102291                                 | Record Classify                              | Investigate                   | Resolve       | Close                 |             |                                            |
|-------------------------------------------------|----------------------------------------------|-------------------------------|---------------|-----------------------|-------------|--------------------------------------------|
| Status New                                      | Step 1: Record the I                         | Details                       |               |                       | Last Ed     | ited 2/15/2017 4:38 PM by Teri Flicek      |
| Next: Begin Work                                | Short Description:                           |                               |               | Call Sc               | ource:      |                                            |
| Priority                                        | Printer not functioning in Patient           | t Surgery Center              |               | Phone                 | 1           | ~                                          |
| Priority 2                                      | Description:                                 |                               |               |                       |             |                                            |
| Requestor: Alternate Contact Info               | The printer in the Patient Surge             | ry Center is not functioning. | *             |                       |             |                                            |
| Owned By: Assign To                             | Step 2: Classify                             |                               |               |                       |             | (clear classifications)                    |
| - select owner -<br>ist Level Support           | Service:<br>Printing<br>Category:<br>Network | View Related                  | I KB Articles | Priorit<br>2<br>Prima | Expire News | Impact: Department<br>Urgency: High<br>ह्य |
|                                                 | Subcategory:                                 |                               |               |                       |             |                                            |
| Gold                                            | Submit Incident                              |                               | ¥             |                       |             |                                            |
| (Customer SLA)<br>Respond By: 2/15/2017 4:49 PM | Step 3: Investigate the Incident             |                               |               |                       |             |                                            |
| Resolve By: 2/16/2017 12:19 AM                  | Printer                                      |                               |               |                       |             |                                            |
|                                                 | 1st. Call Resolution:                        |                               |               |                       |             |                                            |
| Take Ownership                                  | Is the Power On?                             | Out of Paper?                 |               |                       |             |                                            |
| Escalate to Level 2                             | Any Loose Cables?                            | Paper Jam?                    |               |                       |             |                                            |
| View Detailed Date/Time Information             | Is it Online?                                | Toner Low?                    |               |                       |             |                                            |
| Link to Existing Major Incident                 |                                              | [] Toner Low?                 |               |                       |             |                                            |
| Submit to Knowledge Base                        |                                              |                               |               |                       |             |                                            |

Log into your portal and check the dashboard you added the new News Incident Widget to. If you do not see the News items you added, double check your security in CSM Administration.

|                              | л 🗢 ک ۲ ۹                                                                                                    | ×                                                                                                    |
|------------------------------|----------------------------------------------------------------------------------------------------|----------------------------------------------------------------------------------------------------|
| River T                      |                                                                                                    |                                                                                                    |
| Home                         | Image: Solution of the second status in the second status in | News for Major Incidents INTERNET DOWN - Alumni Building The Network Team is aware the Internet is down in the Alumni Building and is diligently working to restore service. Printer Down Printer in the Patient Surgery Center is not functioning. The Support Team is diligently working on this issue. |
| Twitter Feed - @Cherwell_CSM | Discussions         East Modified 12/2/2015 @ 2:30 PM         Does anyone want to carpool to next week's conference?         Image: Conference?         Image: Douts!         Last Modified 11/18/2015 @ 4:42 PM         There are donuts in the conference room; get them while they last!         Image: Streaky printouts         Last Modified 11/18/2015 @ 4:48 PM         Anyone else having trouble with the upstairs printer? I am.                                                                                                    | News for Problems                                                                                                    |

In CSM Administration, click on 'Security' on the left nav menu, then click Edit security groups

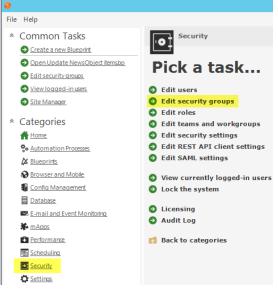

Click the drop down by Group and choose *Portal Customer*. Click on the Business Objects tab, then on the Business Object drop down choose News. Ensure to check the View checkbox to allow Portal Customers the rights to view the News object.

| 0                                                                                                    | Security Groups 📃 🗖 🗙                                                                                                    |
|----------------------------------------------------------------------------------------------------|----------------------------------------------------------------------------------------------------|
| File Options Help                                                                                                    | I Customer                                                                                                    |
| Info Rights Business Objects File Attac                                                                                                    | chments Roles                                                                                                    |
| Business Object:<br>News<br>Prove<br>Prove | General         ✓ View       Add       Edit       Delete         Limit records based on criteria       Browse         Encrypted Fields         ✓ View       Edit         File Attachments         ✓ View       Add       Edit         ✓ View       Add       Edit |
| Start Date Time                                                                                                    | Different rights based on requester                                                                                                    |
| These are the rights that will be assigned to t                                                                                                    |                                                                                                    |

Then click on the New Field under News and ensure to check the View checkbox here as well:

| Security Groups                                                                                                    | D X |
|----------------------------------------------------------------------------------------------------|-----|
| File Options Help                                                                                                    |     |
| Info     Rights     Business Objects     File Attachments     Roles       Business Object:     General       News     ✓ View     Edit       ✓ News     ✓ Created By       ☐ Created By ID        Created Date Time        |     |
| Created Date Time End Date Time C General News Last Modified By Last Modified By Last Modified Date Time LastModTimeStamp C Major Incident News News ID Parent RecID Parent RecID RecID RecID RecID RecID Start Date Time |     |
| Title Different rights based on requester These are the rights that will automatically be assigned to new News fields until you set them using Security Groups.                                                           |     |